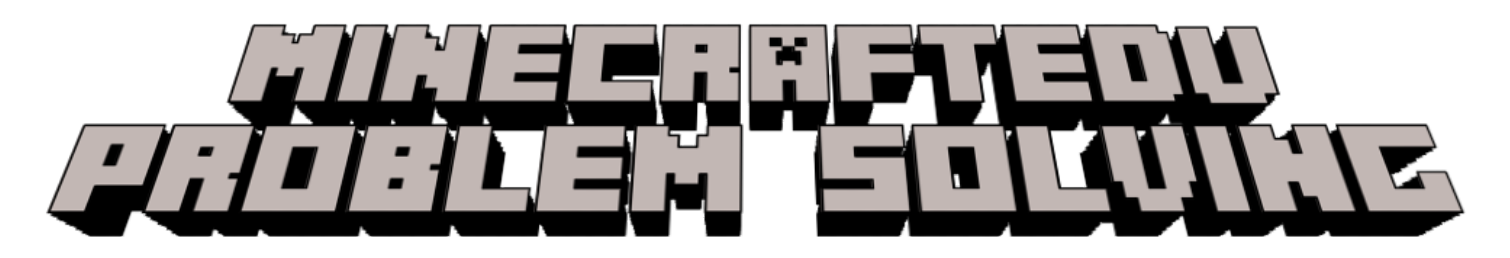

When working remotely, there can be many problems that arise when running MinecraftEDU, and it can be difficult to troubleshoot. This checklist will help you check multiple issues when Sitchen K playing.

- ❏ Make sure everyone is on the same version of MinecraftEDU. You will find the version number on the lower right-hand corner of the homescreen.
- ❏ Are you on the new updated versions of MinecraftEDU 1.14.70?
	- ❏ For non-networked computers or chromebooks: **[Download](https://educommunity.minecraft.net/hc/en-us/articles/360047705032-FAQ-Update-to-a-New-Version-of-Minecraft-Education-Edition?OCID=org_TWITTER_spl100002091894734) Guide**
	- ❏ For student Chromebooks: **[MinecraftEDU on Chromebooks](https://youtu.be/ZVA7VDGDqN0)**
	- ❏ For teacher Laptops, you need to download the newest version from the Microsoft Store under the DSBN Apps: **MinecraftEDU [on Teacher Laptops](https://www.youtube.com/watch?v=ebmEXxTQ7IE)**
- ❏ For Chromebooks
	- ❏ Make sure you have the latest version of Chrome: **[Updating](https://docs.google.com/document/d/1HAaSHyZQ0_1zHuWAd6az8IZ9-dDPrqyu3JRFkX-7UW4/edit?usp=sharing) Google Chrome**

## **Running MinecraftEDU can drain the processing power and speed of computers. Please remember about our end-users who may not have the newest computers or the fastest internet connections. Here are helpful tips.**

- ❏ **Trying to stream MinecraftEDU through TEAMS or Google Meet will drastically slow down speeds which may not allow students to connect to worlds**
- ❏ Shut down all other programs, tabs, audio and cameras to try and boost speeds
- ❏ Restart your home modem, router and computer often (includes students)
- ❏ If you are able to, hardwire your computer to your router with an ethernet cable
- ❏ Be aware of other people/devices running at the same time at home
- ❏ Check to see if other applications are working to make sure they are signed in properly and that it isn't an account issue.
- ❏ **If continued problems arise trying to host worlds, remember that you and students can save, export and share worlds with each other. How to Save and Share [MinecraftEDU](https://youtu.be/LrZuhHc98fU) worlds**

Complete playlist of MinecraftEDU video tutorials about downloading and gameplay: <https://www.dsbn.org/elementaryit4learning/digitaltools/minecraftedu>

YouTube playlist:

https://youtube.com/playlist?list=PLmsLuqIyTqyqrBHsRXctK62z\_jw4TGfwJ

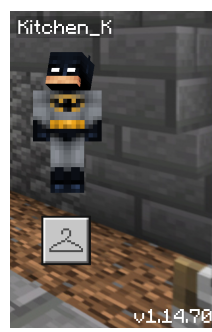